# **Migration from ispCP to i-MSCP**

This howto explain how to migrate from ispCP to i-MSCP by using the miration script provided by the i-MSCP team. Currently, only migration from ispCP version 1.0.7 is supported.

Before doing the migration, it's greatly recommended to make a **backup** of your data and even, test the migration with a clone of your system to detect any problem and the way to solve them.

## **Download and untar i-MSCP archive**

ROOT

# **cd** /usr/local/src # wget<https://github.com/i-MSCP/imscp/archive/>«version».tar.gz # **tar** xzf «version».tar.gz # **cd** imscp-«version»

# **Start the installation of the system in buildonly mode**

ROOT # perl imscp-autoinstall -db

# **Copy i-MSCP files on your file system**

Once the build step is done, copy the files on your file system

ROOT # **cp** -Rv /tmp/imscp/\* /

### **Run the migration script**

ROOT # **cd** /var/www/imscp/engine/setup/ # perl imscp-migrate-from-ispcp

### **Run the i-MSCP setup script**

ROOT # perl imscp-setup -d If all the steps are fine, you should be able to enter in the new control panel

#### [Poker Online](http://www.pokerworld88.com/) [Domino Online](http://www.musimdomino.com/) [Texas Poker](http://www.texaspoker83.com/) [Poker Online](http://www.specialispoker.com/) [Poker Indonesia](http://www.mejapoker88.com/) [Agen Domino99](http://www.dianstipoker.com)

### **Some considerations**

- The logs for either a failed or successful setup will be at /var/log/imscp/imscp-setup.log
- The SQL user which is used by i-MSCP **MUST** have full privileges (or else it won't be able to create and populate the imscp table). You have two options, either using the SQL root user or having a specific SQL user which have full access to your SQL server.

From: <https://wiki.i-mscp.net/> - **i-MSCP Documentation**

Permanent link: **<https://wiki.i-mscp.net/doku.php?id=migration:ispcp&rev=1444029503>**

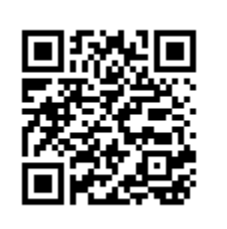

Last update: **2015/10/05 08:18**